**Note: This assignment should be done using Google Sheets**

## **Before You Begin:**

- 1. Read this short article and watch the short video on conducting ethical research [Ethical Research](https://courses.lumenlearning.com/wm-computerapplicationsmgrs/chapter/ethical-research/)
- 2. Fill out the survey at <https://forms.gle/WB3B5HX4XvArqJdz6> **Note: you are not creating your own survey for this, but rather, just filling out the form.**
- 3. Make a copy of the Pets Survey (Responses) spreadsheet [Pets Survey \(Responses\) \[shared\]](https://docs.google.com/spreadsheets/d/15VsHb2ft3-_r8UhG4VEjWtR9yWT085v_LPGRrasSu94/edit?usp=sharing) To make a copy, when logged into your Google account, click the link and open the document. Then click the **File** menu, click **Make a Copy**, and then name the document **Yourname - Pets Survey** and be sure it is in your **BCIS 1305 - yourname folder,** as shown in the following screenshot.

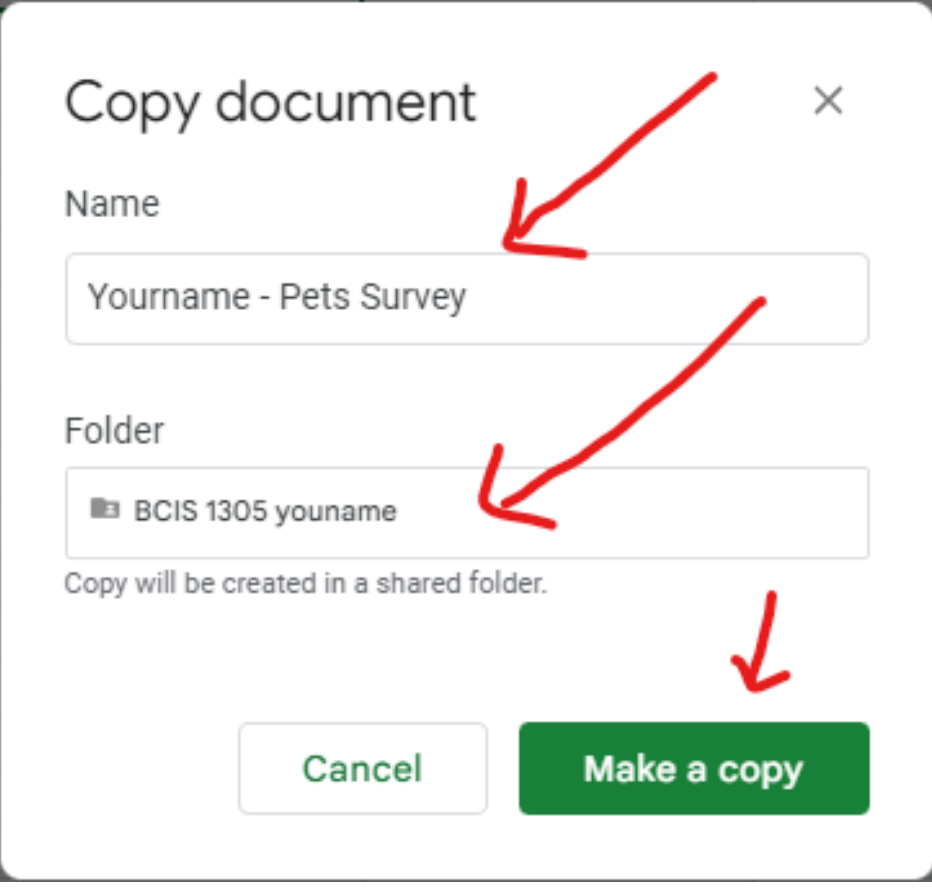

## **Assignment:**

For this assignment, you are to use the **Yourname - Pets Survey** spreadsheet you copied (above) and create a create a a table showing the number of apartment home respondents vs home respondents and the average age of these respondentsm as described Your completed table should appear at the bottom of the spreadsheet and should contain the correct formulas. This is all explained in the video, [Using Logical](https://youtu.be/g-PMe6tdB-I) **[Functions](https://youtu.be/g-PMe6tdB-I)** 

## **Submitting your Assignment:**

For the **Using Logical Functions - Pet Survey** assignment in Blackboard, create a link to the **Yourname - Pets Survey** document. For the link text, use **My Pet Survey Analysis.** NOTICE you are to submit the link to the actual spreadsheet. To get the link to submit, open the spreadsheet and copy the URL from the address box.